#### Course number: CSC.T341

# コンピュータ論理設計 Computer Logic Design

#### 2. ハードウェア記述言語:組合せ回路

Hardware Description Language: Combinational Circuit

#### 吉瀬 謙二 情報工学系

Kenji Kise, Department of Computer Science kise \_at\_ c.titech.ac.jp www.arch.cs.titech.ac.jp/lecture/CLD/ W621 講義室 月 10:45-12:15, 木 9:00-12:15

# Inside code001.v

- •モジュールの定義はキーワードmoduleからキーワードendmoduleまで.
- •moduleの後にモジュール名を書く.この例ではmainがモジュール名.
- • モジュール名の後の括弧内に入出力の端子名を列挙する.ここでは端子は何も定義して いない.
- •セミコロン(;)で,モジュール名と端子の列挙を終える.
- • キーワードinitialにより,シミュレーション開始時(時刻0)に一度だけ実行されることを指 定する.
- •\$writeはシステムタスクの1つで,メッセージを出力する.書式はC言語のprintfと同様.

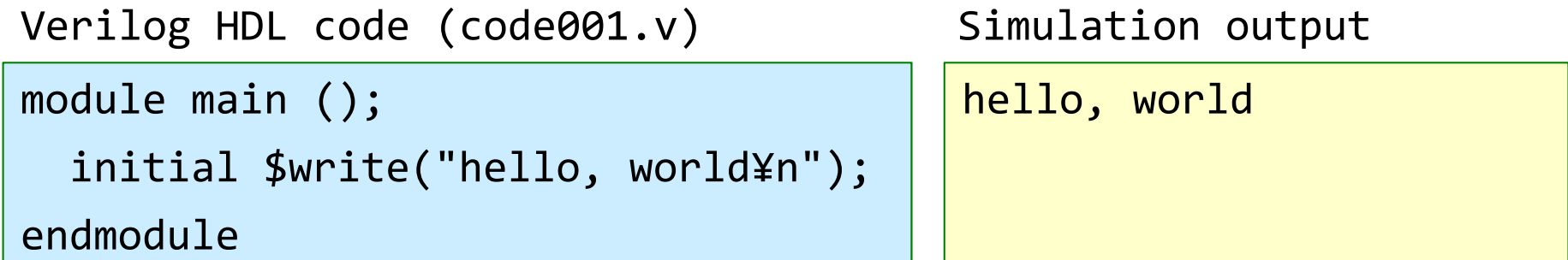

Verilog HDLのコードは青色で,シミュレーションの出力は黄色で示す.

# Inside code002.v

- •main.vをcode002.vの内容となるように入力して,シミュレーションする.
- • 2つのシステムタスク\$writeを用いた出力の例.2つのシステムタスクをブロックとしてまと めている.
- •ブロックはキーワードbeginで始まり,キーワードendで終わる.C言語の{ }に対応.
- •code002\_ng1.vは2番目の\$writeがinitialブロックに含まれないので文法エラーとなる.

code002.v

```
module main ();
  initial begin
    $write("hello, world¥n");
    $write("in Verilog HDL¥n");
 endendmodule
```
hello, world in Verilog HDL

```
code002_ng1.v
```

```
module main ();
  initial $write("hello, world¥n");
  $write("in Verilog HDL¥n");
endmodule
```
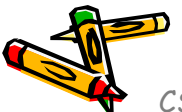

# Inside code003.v

- •main.vをcode003.vの内容となるように入力して,シミュレーションする.
- モジュール内で複数のinitialを用いても良いので,code002.vとcode003.vの出力は同じ となる.

```
module main ();
  initial begin
    $write("hello, world¥n");
    $write("in Verilog HDL¥n");
  endendmodulehello, world
                                              in Verilog HDL
module main ();
  initial $write("hello, world¥n");
  initial $write("in Verilog HDL¥n");
endmodulecode002.vcode003.vhello, world
                                              in Verilog HDL
```
# Inside code004.v

- •main.vをcode004.vの内容となるように入力して,シミュレーションする.
- •整数integerとforループを用いた温度変換プログラムの例.
- •整数型のfahr, celsiusを定義.
- •C言語の様に演算子++は使えない.fahr++ という記述はエラーとなるので注意.

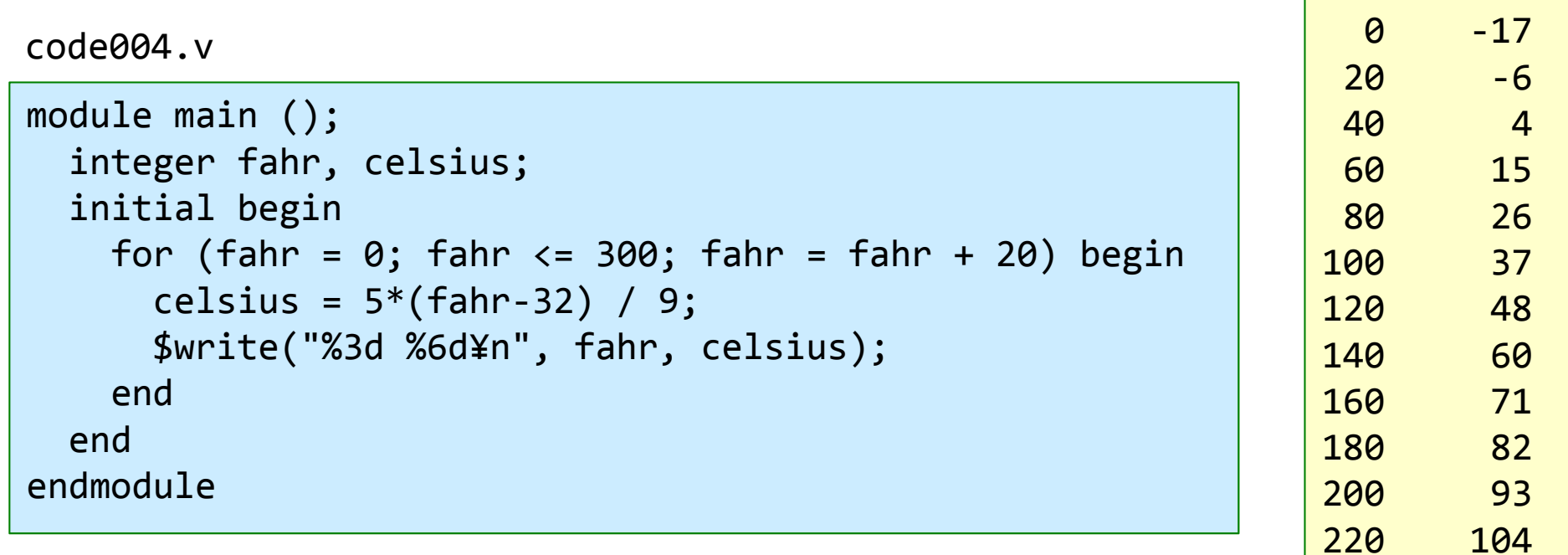

CSC.T341 Computer Logic Design, Department of Computer Science, TOKYO TECH

240

260

280

300

115

126

137

148

# Inside code005.v

- •main.vをcode005.vの内容となるように入力して,シミュレーションする.
- $\bullet$ 指定した時間が経過するまで待たせる命令# を用いた例.
- • #200 により,ここではシミュレーション開始時(時刻0)から200だけ時間が経過した時刻 200に hello, world を表示する.
- $\bullet$  #100 により,ここではシミュレーション開始時(時刻0)から100だけ時間が経過した時刻 100に in Verilog HDL を表示する.
- •1行目はコメント, Verilog HDLのコメントはC, C++と同様.

code005.v

```
/* sample Verilog code */
module main ();
  initial #200 $write("hello, world¥n");
  initial #100 $write("in Verilog HDL¥n");
endmodule
```
in Verilog HDL hello, world

# Inside code008.v

- •main.vをcode008.vの内容となるように入力して,シミュレーションする.
- $\bullet$ システムタスク\$timeは,64ビットのシミュレーション時刻を返す.
- •このコードでは,それぞれの \$write が表示する時刻を表示する.
- • 複雑な回路のシミュレーションでは,どの出力がどの時刻に出力されたのかわかりにくい場 合がある.その場合,この例のように時刻を出力すると良い.

code008.v

```
module main ();
  initial #200 $write("%3d hello, world¥n", $time);
  initial begin
    #100 $write("%3d in Verilog HDL¥n", $time);
    #150 $write("%3d When am I displayed?¥n", $time);
  endendmodule100 in Verilog HDL
                                                          200 hello, world
                                                          250 When am I displayed?
```
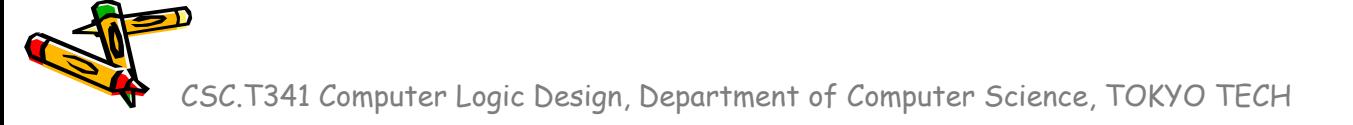

# Inside code009.v

- •main.vをcode009.vの内容となるように入力して,シミュレーションする.
- $\bullet$ システムタスク\$finishは,シミュレーションを終了させる.
- •このコードでは時刻210でシミュレーションが終了する.
- • Vivadoのデフォルトの設定では1000nsシミュレーションするが,それより短い時間のシミュ レーションや,ある条件でシミュレーションを終了させたい場合等に用いると良い.

code009.v

```
module main ();
  initial #200 $write("%3d hello, world¥n", $time);
  initial begin
    #100 $write("%3d in Verilog HDL¥n", $time);
    #150 $write("%3d When am I displayed?¥n", $time);
  endinitial #210 $finish;
endmodule100 in Verilog HDL
                                                          200 hello, world
```
# Inside code011.v

- •reg型の信号a, bを宣言する.reg型はC言語の変数に相当する.
- •wire型の信号cを宣言する.wire型はハードウェア記述言語に固有のもの.
- •継続的代入assign は, wire型の信号cをa & bに接続する. initialブロックやalways@ブロックの外に 記述する.
- •& はANDの論理演算子.
- • always@ブロックは,@以降に書かれた事象が発生するたびに繰り返し実行される.always@(\*) <sup>で</sup> は, 何らかの入力が変化した事象となる.
- •initialブロックの中の <= はノンブロッキング代入と呼ばれ, reg型の信号への代入を表す. a <= 0; は reg型の信号aへの値0の代入を表す.wire型にノンブロッキング代入は使えない.

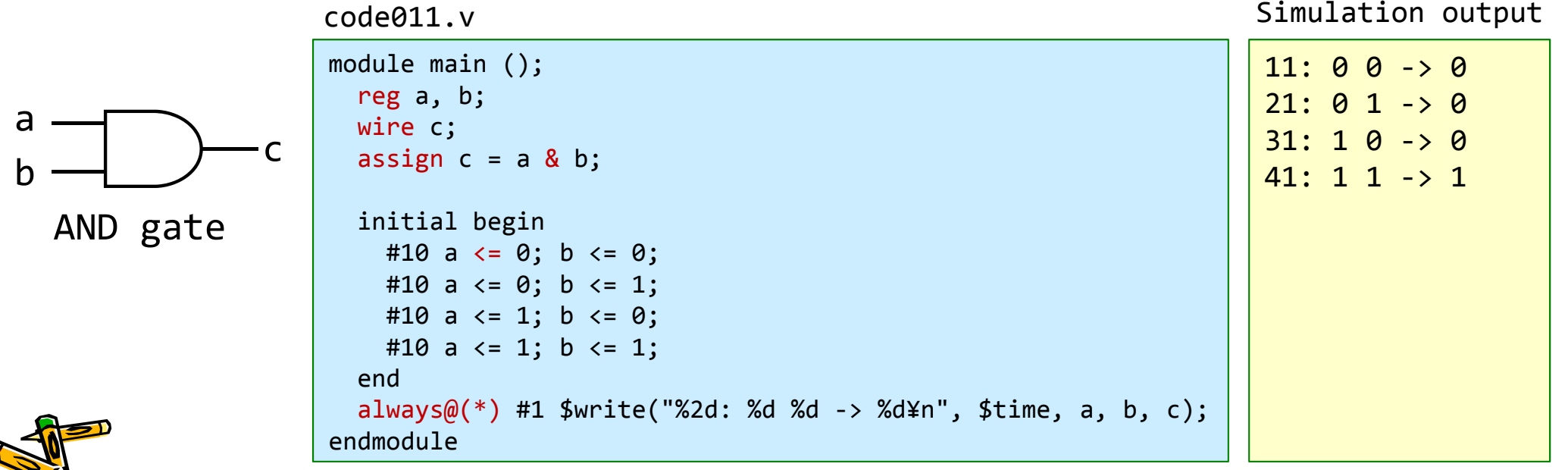

# Inside code012.v

- •| はORの論理演算子.
- $\bullet$  論理演算子には,単項演算子の <sup>~</sup> (NOT), 2項演算子として & (AND), | (OR), ^ (EXOR)がある.
- $\bullet$ 算術演算子には,<sup>+</sup> (加算), - (減算), \* (乗算), / (除算), % (剰余)がある.
- •これらの論理演算子,算術演算子はC言語と同じ.

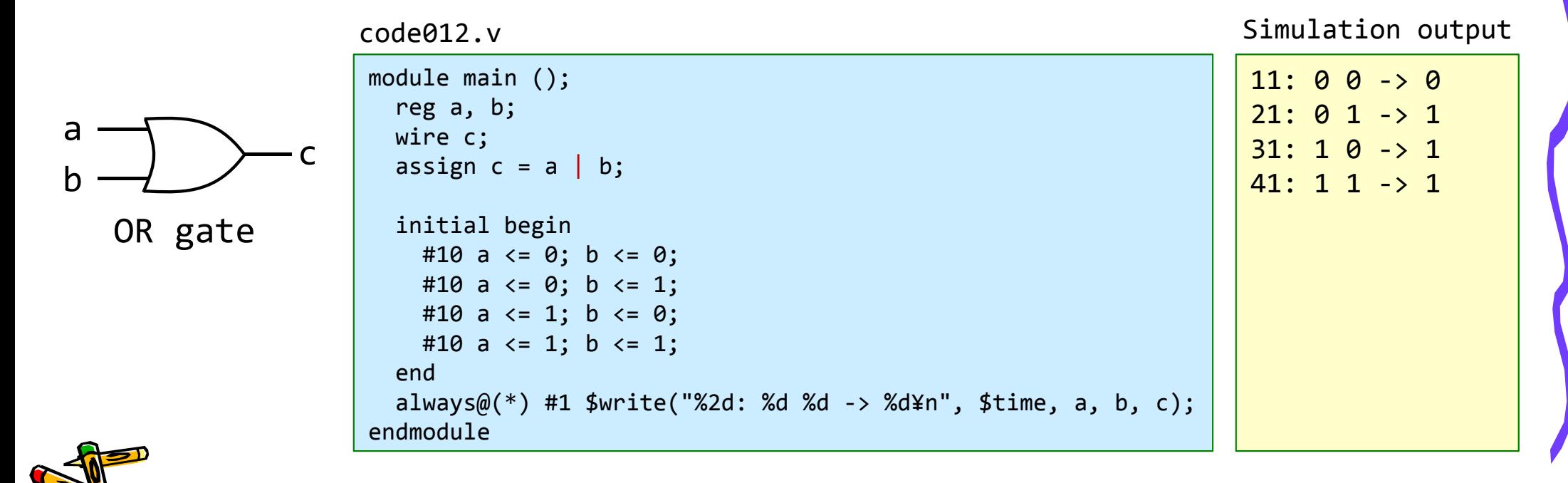

# Inside code013.v

- $\bullet$ wire dはどこにも接続されていない.シミュレーション結果は?
- $\bullet$ 信号線の取り得る値には,0, 1, x, z がある. <sup>x</sup>は不定値を,zはハイインピーダンスを表す.
- • どこにも接続されていないwire, あるいは明示的にハイインピーダンスに設定されたwireはzと なる.
- $\bullet$ 初期化されていないreg型の信号や,不定値を用いた演算結果などはxとなる.
- $\bullet$ 意図的にx, zとしていないのにx, zが出力される場合, コードに記述ミスがあることが多いので ,コードの記述を見直すと良い.
- •code012.v の | の部分を他の論理演算子や算術演算子に変更してシミュレーションすること.

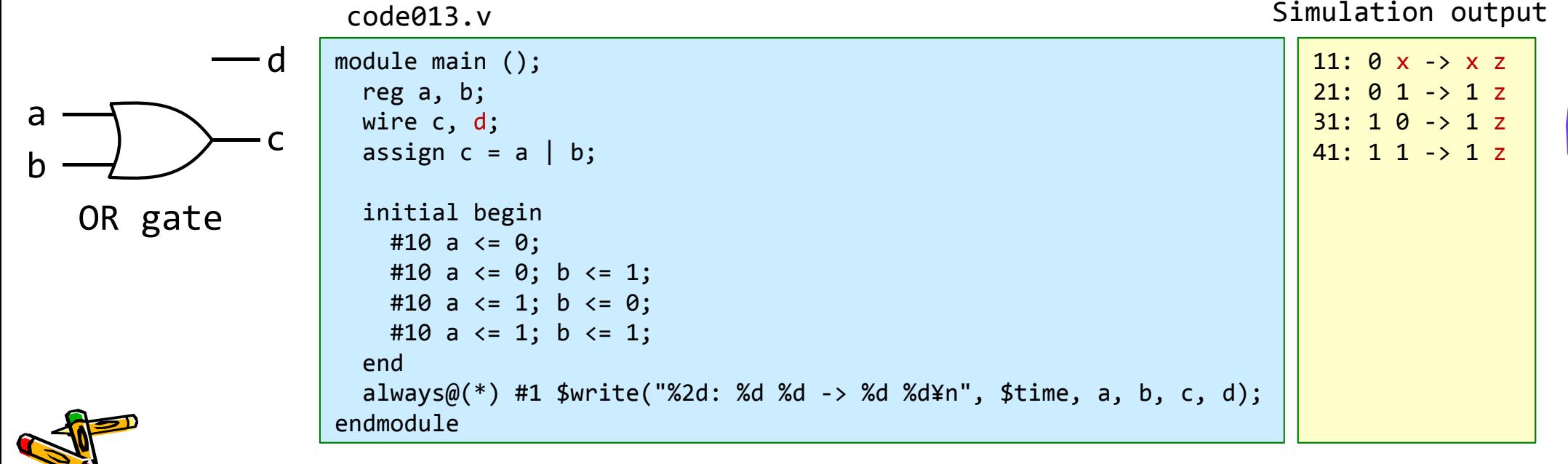

# Inside code014.v

- •Verilog HDLでは,2本以上の信号線の束をバス(bus)と呼ぶ.
- •reg型, wire型の信号線をバスとして宣言するには, reg, wire の後に [3:0] の様に本数を指定する.  $\overline{m}$ えば reg [3:0] a は, a[3], a[2], a[1], a[0]の4本から成るバスを宣言する.
- •code014.v では,4ビット幅のバスとしてreg型a, bを,4ビット幅のバスとしてwire型cを宣言する.
- • 数値を表現するためには,**'**より前の数字がビット幅を表し,**'**の後のbが2進法であることを表す(その 他,16進法h, 10進法d, 8進法oがある).例えば,4'b1010 は2進法で示された4ビットの1010となる. 数値の表現では大文字,小文字は区別されない.4'b1010 と 4'B1010 と4'hAは同じ値となる. ビット幅を省略すると32ビットとなる.基数を指定しないと10進法となる.
- •システムタスク\$writeでは,2進法で表示するための %b が利用できる.

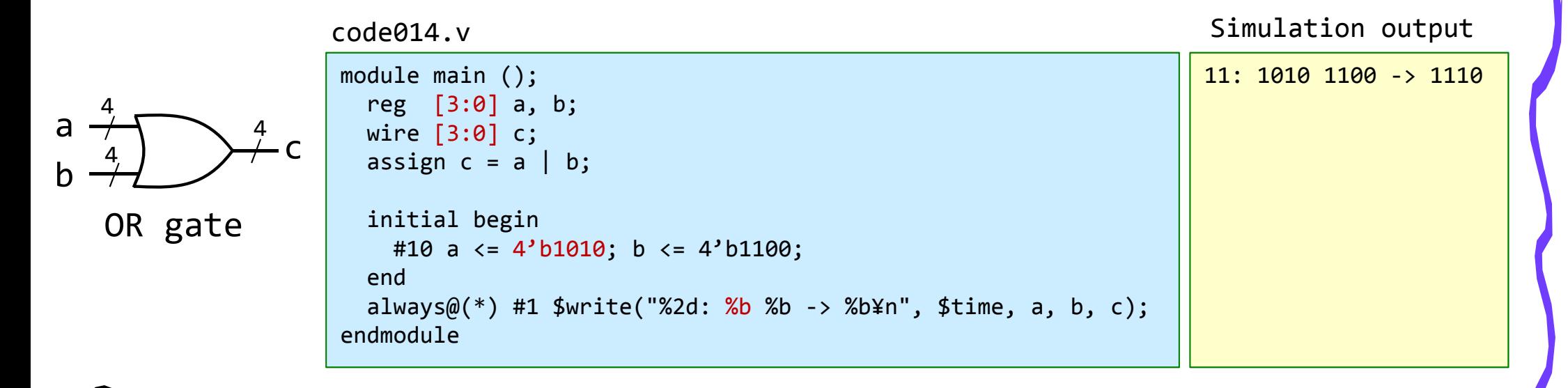

# Inside code015.v

- • Multiplexer(マルチプレクサ)のVerilog HDL記述を考える.
	- <sup>s</sup>が0であればaを出力として,sが1であればbを出力とする回路.

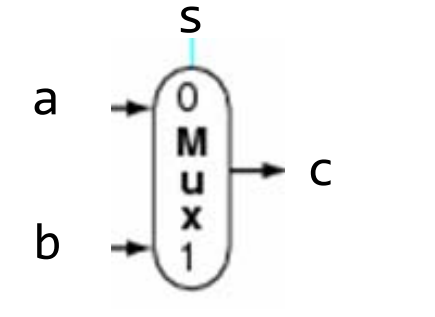

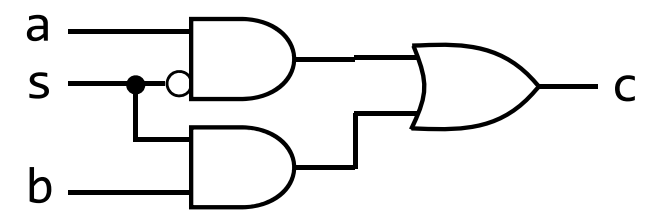

11: 0 0 0 ‐> 0 21: 0 0 1 ‐> 0 31: 0 1 0 ‐> 1 41: 0 1 1 ‐> 1 51: 1 0 0 ‐> 0 61: 1 0 1 ‐> 1 71: 1 1 0 ‐> 0 81: 1 1 1 ‐> 1 Simulation output module main (); reg a, b, s; wire c; assign  $c = (a \& \sim s)$   $( s \& b)$ ; initial begin #10 <sup>s</sup> <= 0; <sup>a</sup> <= 0; b <= 0; #10 <sup>s</sup> <= 0; <sup>a</sup> <= 0; b <= 1; #10 <sup>s</sup> <= 0; <sup>a</sup> <= 1; b <= 0; #10 <sup>s</sup> <= 0; <sup>a</sup> <= 1; b <= 1; #10 <sup>s</sup> <= 1; <sup>a</sup> <= 0; b <= 0; #10 <sup>s</sup> <= 1; <sup>a</sup> <= 0; b <= 1; #10 <sup>s</sup> <= 1; <sup>a</sup> <= 1; b <= 0; #10 <sup>s</sup> <= 1; <sup>a</sup> <= 1; b <= 1; end $always@(*)$  #1 \$write("%2d: %d %d %d -> %b\n", \$time, s, a, b, c); endmodulecode015.v

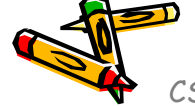

# Inside code016.v

- •マルチプレクサのVerilog HDL記述を考える.
- $\bullet$  3項演算子の条件演算子 (? :) を使っても同じ結果になる.この記述の方が簡潔でわ かりやすい. s

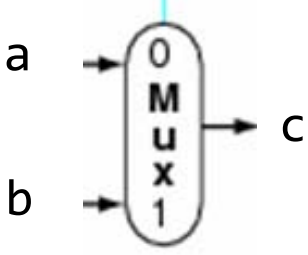

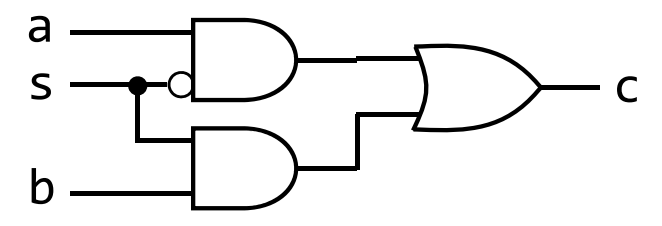

module main (); reg a, b, s; wire c; assign  $c = s$  ?  $b : a$ ; initial begin #10 <sup>s</sup> <= 0; <sup>a</sup> <= 0; b <= 0; #10 <sup>s</sup> <= 0; <sup>a</sup> <= 0; b <= 1; #10 <sup>s</sup> <= 0; <sup>a</sup> <= 1; b <= 0; #10 <sup>s</sup> <= 0; <sup>a</sup> <= 1; b <= 1; #10 <sup>s</sup> <= 1; <sup>a</sup> <= 0; b <= 0; #10 <sup>s</sup> <= 1; <sup>a</sup> <= 0; b <= 1; #10 <sup>s</sup> <= 1; <sup>a</sup> <= 1; b <= 0; #10 <sup>s</sup> <= 1; <sup>a</sup> <= 1; b <= 1; endalways $@(*)$  #1 \$write("%2d: %d %d %d -> %b\n", \$time, s, a, b, c); endmodulecode016.v

Simulation output

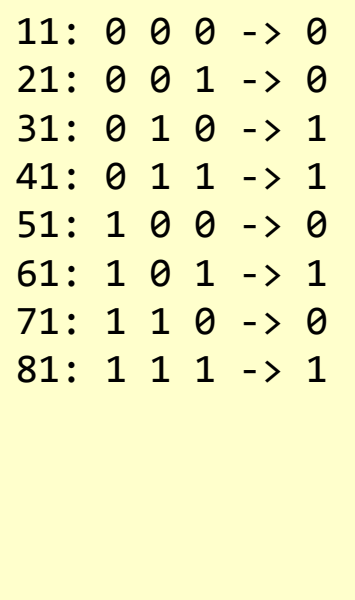

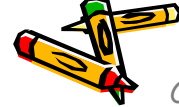

# Inside code017.v

• モジュールをインスタンス化する例を示す.

• モジュール名とインスタンス名を記述して,その後に入出力端子名を列挙する.C言語の関数呼び 出しに似ている.この例では m\_mux というモジュール名のインスタンスm\_mux0 を生成する.

code017.v

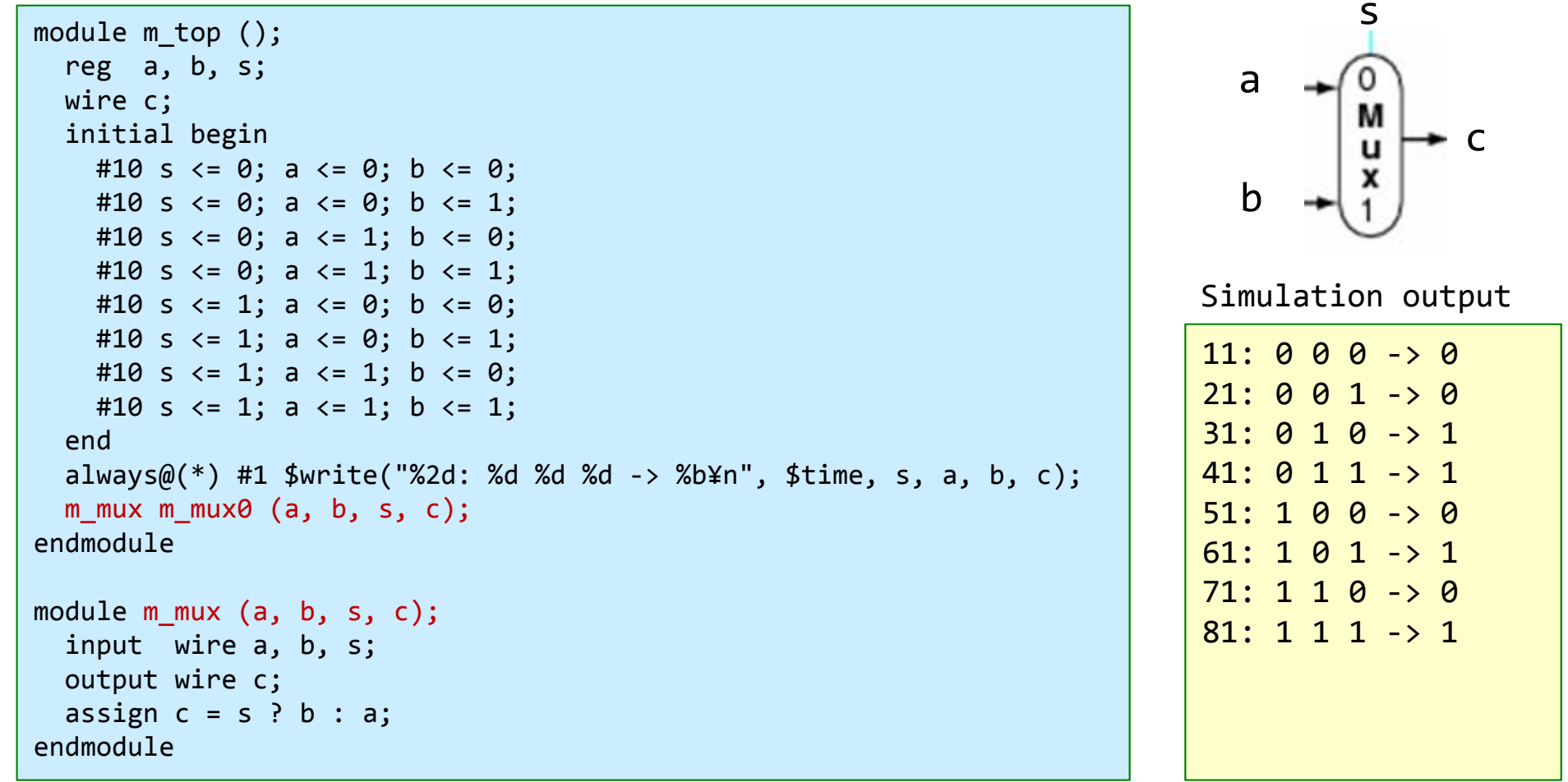

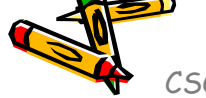

# Some rules for following exercises

- モジュールの名前には m\_ から始まる名前を使う.wire型の信号の名前には w\_ から始ま る名前を使う.reg型の名前には r\_ から始まる名前を使う.
- シミュレーションの最上位のモジュール(トップモジュール)には m\_top という名前を使う.
	- \$display などのシステムタスクは m\_top の中でしか用いてはいけない.
- 論理合成のトップモジュールには m\_main という名前を使う.
- •Nameという名前のモジュールのインスタンス名には Nameに数字を付加した名前を使う.

ルールを適用したVerilog HDL記述の例

```
module m_top ();
 reg r_a, r_b, r_s;
  wire w_c;
  initial begin
    #10 r_s <= 0; r_a <= 0; r_b <= 0;
    #10 r_s <= 0; r_a <= 0; r_b <= 1;
  endalways@(*) #1 $write("%2d: %d %d %d -> %b\n", $time, r s, r a, r b, w c);
 m mux m mux0 (r a, r b, r s, w c);
endmodulemodule m mux (w a, w b, w s, w c);
 input wire w a, w b, w s;
 output wire w_c;
 assign w c = w s ? w b : w a;endmodule
```
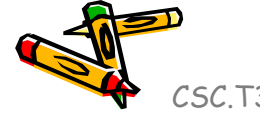

# Inside code018.v

- $\bullet$ 0~9を表示する seven-segment LED decoder の例を示す.
- •場合分けの処理を記述するための case文 がある. 記述はC言語と同様.
- • モジュールm\_7segledでは,入力の値により,点灯させるLEDのビットを1とする.
	- r\_led <sup>の</sup> MSBから,LEDのabcdefgのセグメントを割り当てる.

code018.v

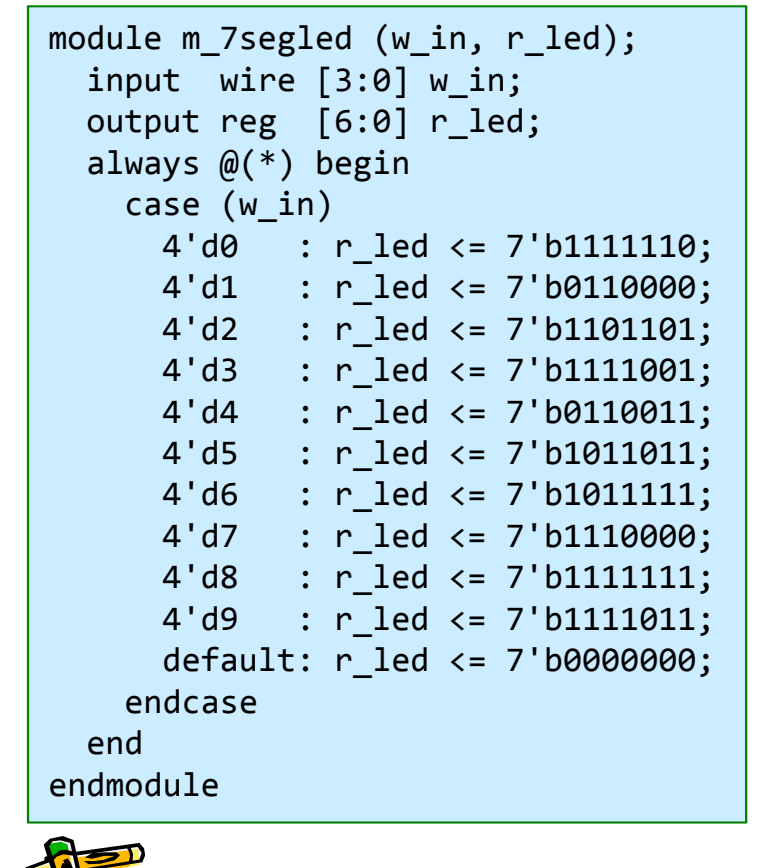

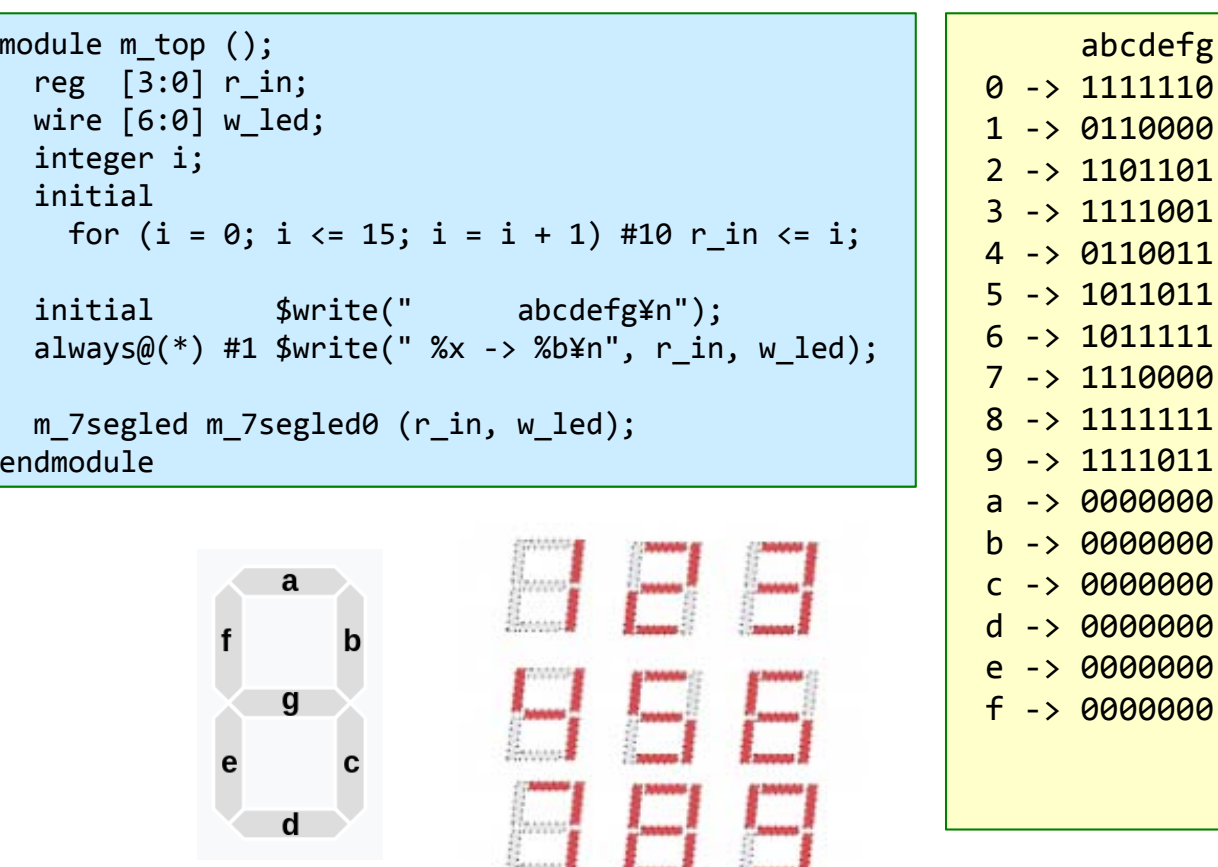

# Inside code019.v

- •Seven-segment LED decoder の別の例を示す.
- •関係演算子(==)は等しい時に1'b1となり,そうでなければ1'b0となる.
- •code019.v ではreg型は使っていない. このため, m\_7segled からは組合せ回路が合成される.
- •• code018.v の m\_7segled から, 組合せ回路が合成されるか?順序回路が合成されるか?
	- •reg型の信号が常にレジスタに合成されるという訳ではない.

code019.v (m\_topの記述はcode18.vと同じ)

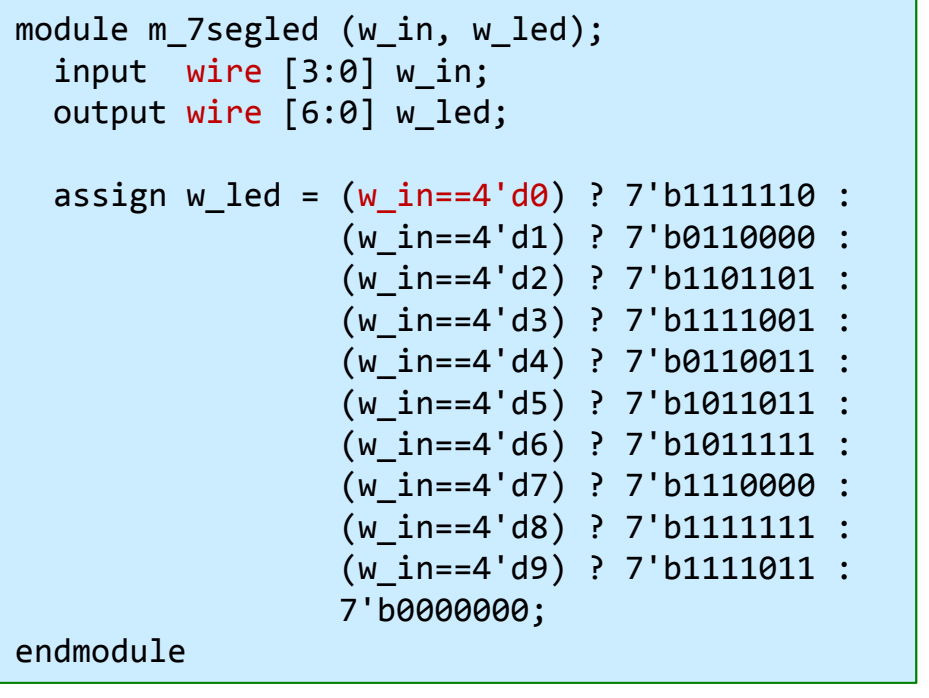

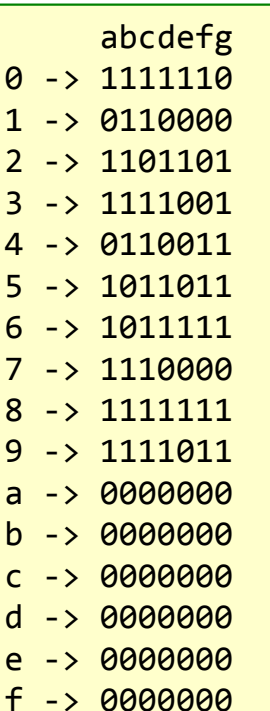

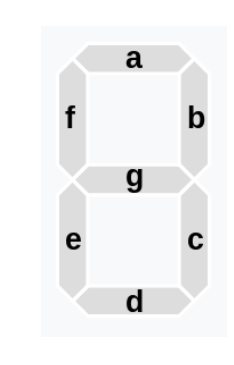

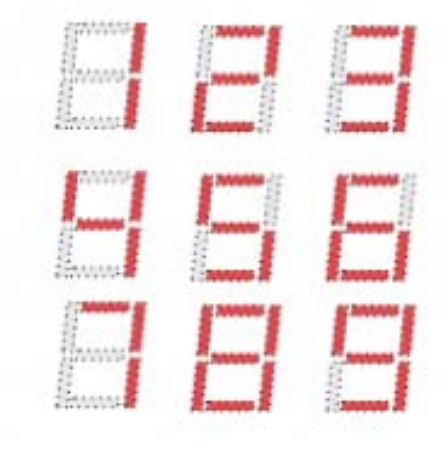

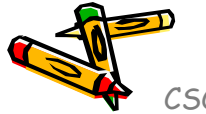

# Inside code020.v

- •Seven-segment LED decoder の別の例を示す.
- •• code020.v の m\_7segled から, 組合せ回路が合成されるか?順序回路が合成されるか?
	- •w\_in が 4'ha の時に,どうして 7'b1111011 が出力されるのか?

code018.v

code020.v

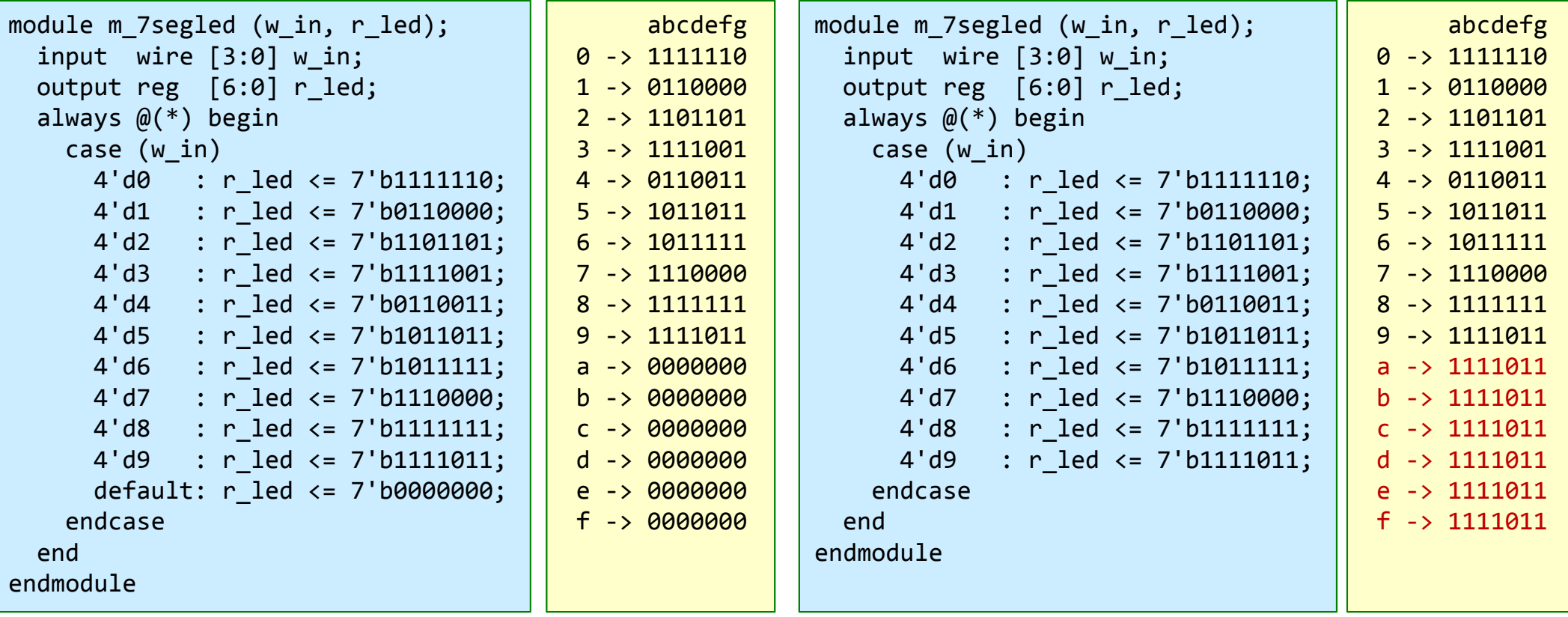

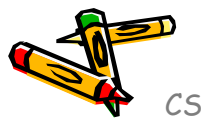

# Inside code021.v

- •Seven-segment LED decoder の別の例を示す.
- • case文ではなく, if文 (if else) を用いて記述することもできる.
	- code18.v と code21.v は同じ出力となる.

```
code018.v
```

```
module m_7segled (w_in, r_led);
 input wire [3:0] w in;
 output reg [6:0] r led;
 always @(*) begin
    case (w_in)
      4'd0 : r_led <= 7'b1111110;
      4'd1 : r_led <= 7'b0110000;
      4'd2 : r_led <= 7'b1101101;
      4'd3 : r_led <= 7'b1111001;
      4'd4 : r_led <= 7'b0110011;
      4'd5 : r_led <= 7'b1011011;
      4'd6 : r_led <= 7'b1011111;
      4'd7 : r_led <= 7'b1110000;
      4'd8 : r_led <= 7'b1111111;
     4'd9 : r_led <= 7'b1111011;
      default: r_led <= 7'b0000000;
   endcaseendendmodule
```
code021.v

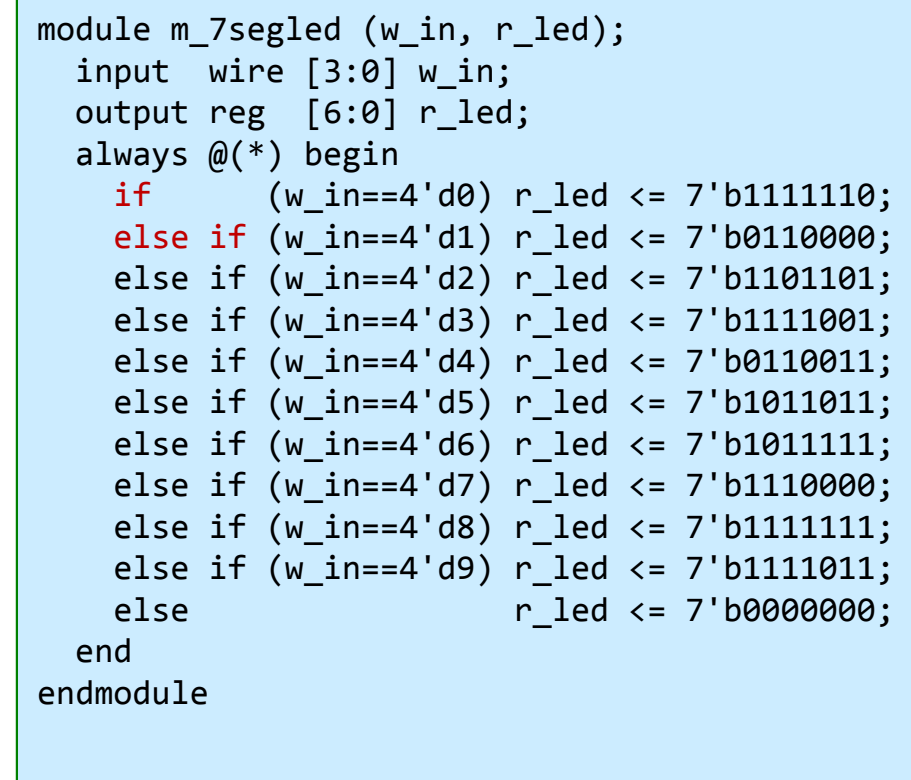

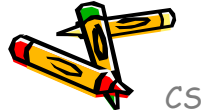

# Inside code022.v

- ビット選択の例を示す.バスは多ビットの束で表現されるので,バスから選択するビットの範 囲を指定する.
- •MIPSアーキテクチャの命令で用いられるI形式の命令から各フィールドを選択する例.
- •レジスタの宣言時に初期値を指定できる.

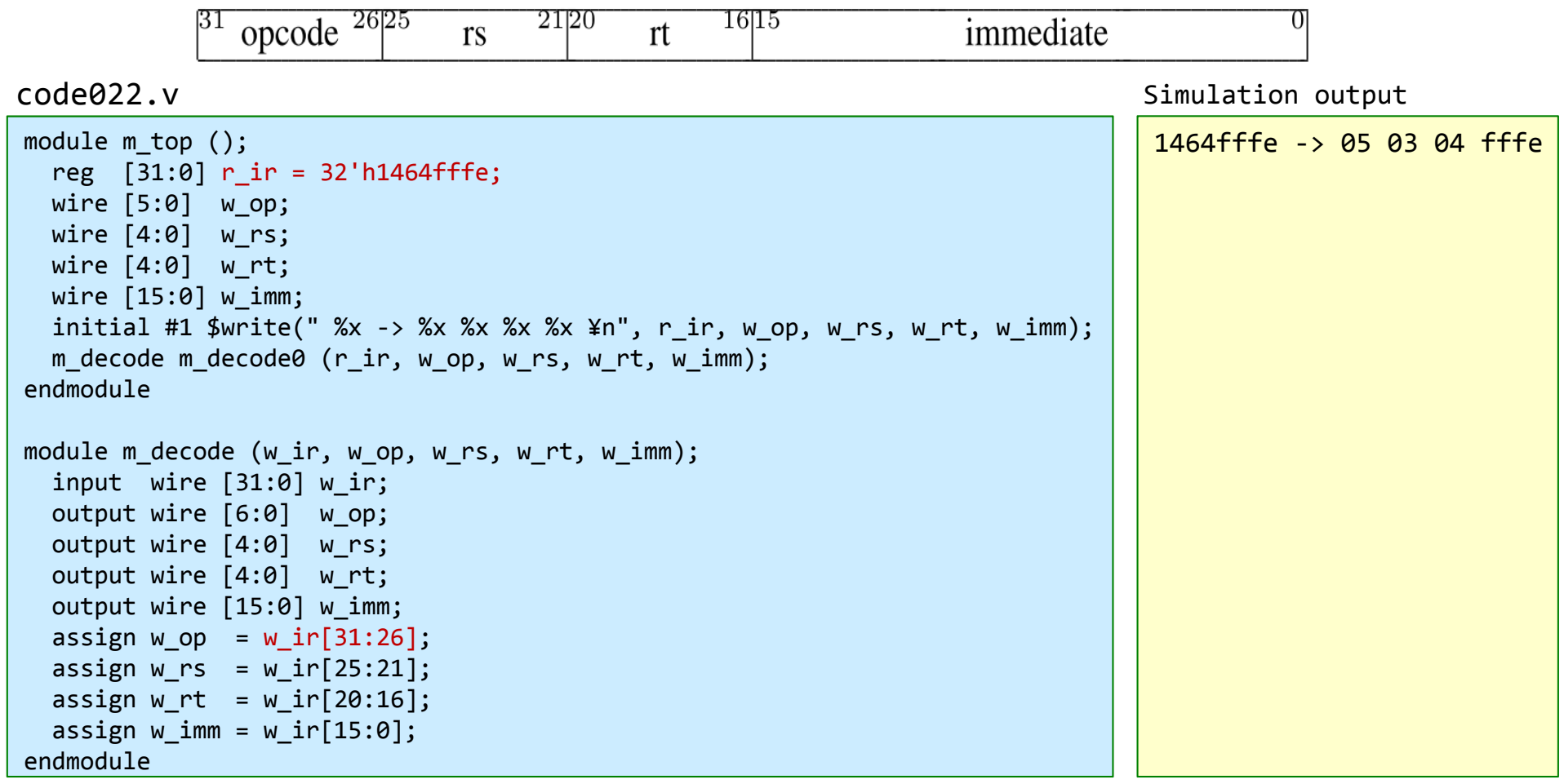

# Inside code023.v

- $\bullet$ ビットの連結 (concatenation) の例を示す.
- •連結演算子 ( { } ) は, 幾つかの信号を連結してビット長の大きい1つのバスにできる. 4ビットの信号 w\_a, w\_b を連結するには {w\_a, w\_b} と記述する.4ビットの信号 w\_a, w\_b, w\_c を連結するには {w\_a, w\_b, w\_c} と記述する.
- $\bullet$  ある信号を複製してビット長の大きい1つのバスにできる.例えば,4ビットの信号 w\_a を3回複製して連 結するには {3{w\_a}} と記述する.例えば,{4{w\_a}} と {w\_a, w\_a, w\_a, w\_a} は同じビット列となる.
- $\bullet$  最後の例で示した下位ビットのMSBを複製して上位ビットを補填する操作は,2の補数で表現された符号 付きの整数を符号拡張する際に用いられる.後の講義で解説する.

code023.v

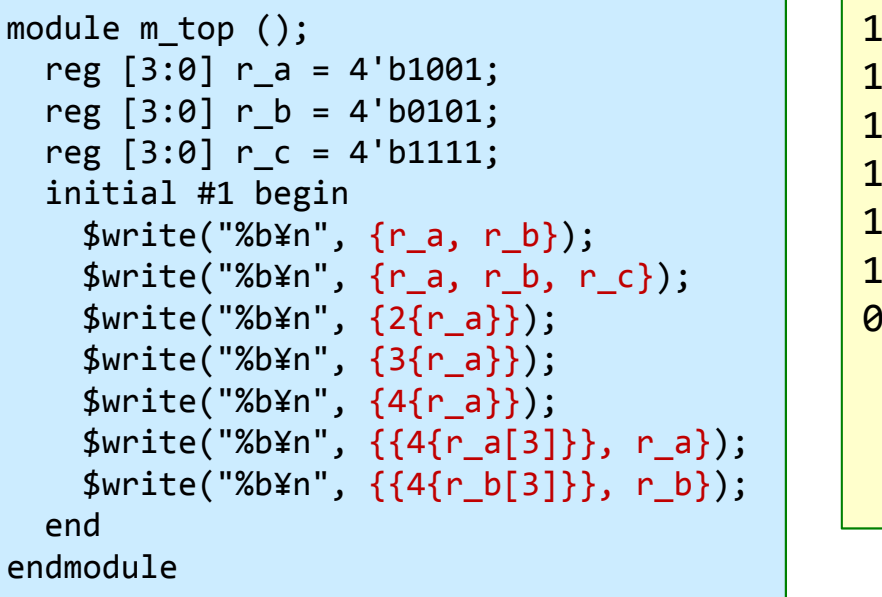

Simulation output

100101011001010111111001100110011001100110011001100110011111100100000101

w\_bの値を赤色で強調した.

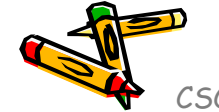

## Inside code024.v

- $\bullet$ 関係演算子 (>, <, >=, <=, ==, !=) の例を示す.
- $\bullet$ 例えば,w\_a >= w\_b は,w\_a の値が w\_b の値以上であれば 1'b1,そうでなければ 1'b0 となる.
- •C言語と同様.
- • ノンブロッキング代入の演算子 <= と 関係演算子 <= は同じ記述だが,文法的に区別できる. この演習では (w\_a >= w\_b) の様に,関係演算子の比較の前後に ( ) を追加して明示的に区別す る.

code024.v

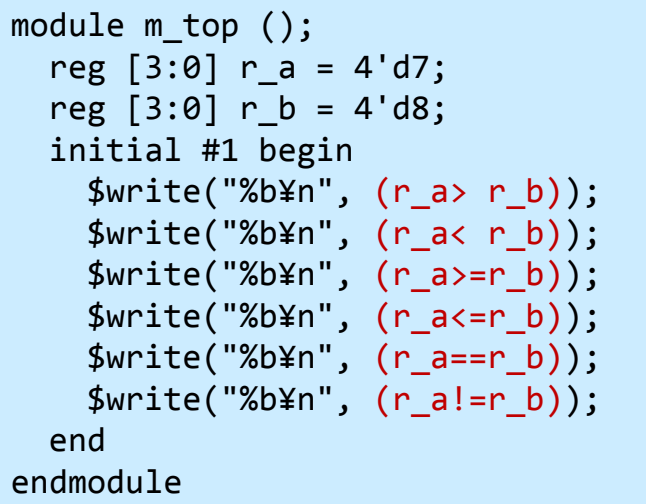

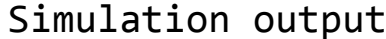

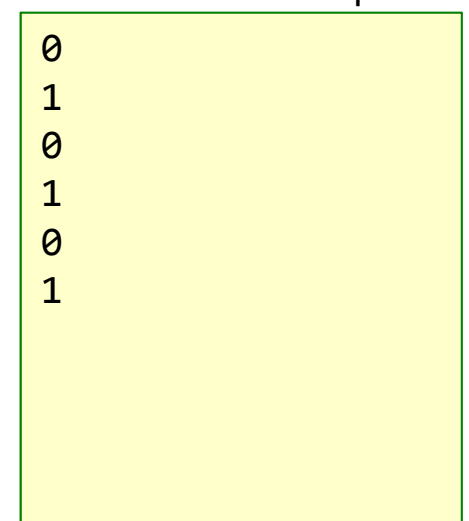

# Inside code025.v

- $\bullet$ 論理シフト演算 (>>, <<) の例を示す. 算術シフトについては別の演習で.
- •C言語と同様.
- • 例えば,w\_a << 3 は,w\_a の値を左に3ビット移動させ,下位の3ビットは0となる.同様 に,w\_b >> 2 では,w\_bの値を右に2ビット移動させ,上位の2ビットは0となる.
- • 論理シフト演算では,シフトさせるビット数としてワイヤ型やレジスタ型の信号を用いても よい.

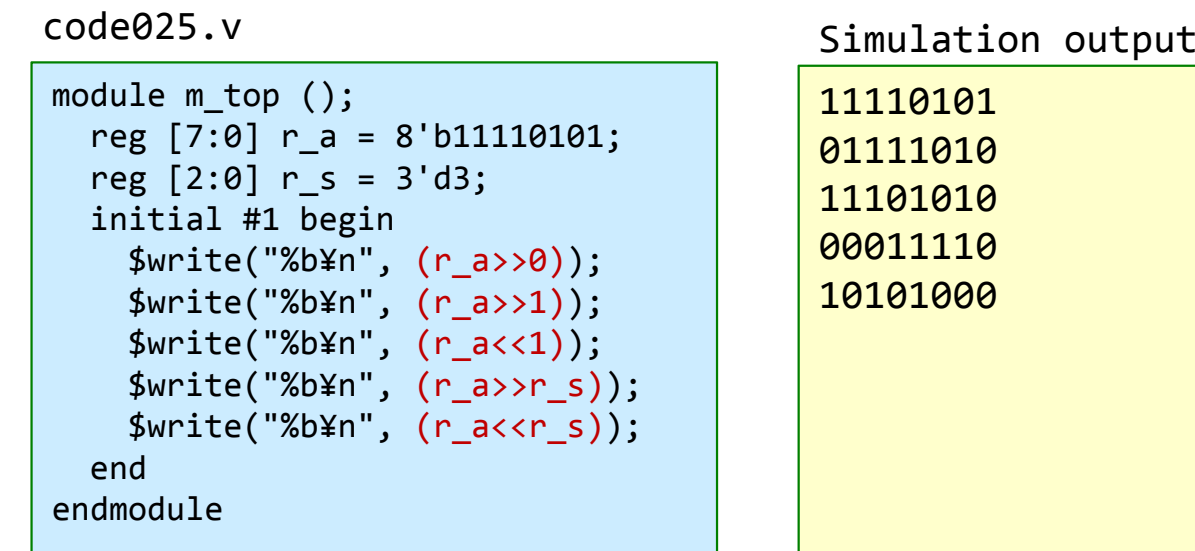

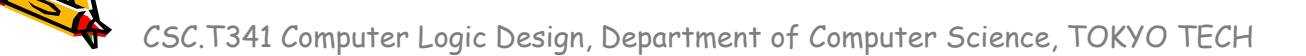

#### FPGA constraint file, XDC (Xilinx Design Constraints)

- •制約 (constraint) を与えるためのファイル.
- •project\_1 で用いた main01.xdc の内容の制約ファイルでは, ledという信号を H17 とい うピンに割り当てる制約, btn という信号を P18 というピンに割り当てる制約を追加してい る.
	- •led, btn は論理合成のためのトップモジュールとしてVerilog HDL記述で列挙した信号の名前
- • 信号をピンを割り当てる制約が無い場合,その信号はVivadoによって適切なピンに割り 当てられる.
- また,これらのピンを LVCMOS33 (low voltage CMOS 3.3V) とする制約を追加してい る.この制約について,本演習では詳細を理解する必要はない.

main01.xdc

set property -dict { PACKAGE PIN H17 IOSTANDARD LVCMOS33} [get ports { led }]; set property -dict { PACKAGE PIN P18 IOSTANDARD LVCMOS33} [get ports { btn }];

```
module main (btn, led);
 input wire btn;
 output wire led;
 assign led = ~\simbtn:
endmodule
```
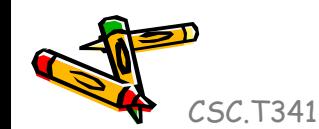

### FPGA constraint file, XDC (Xilinx Design Constraints)

•main.xdcをmain02.xdcの内容となるように入力する.

main02.xdc

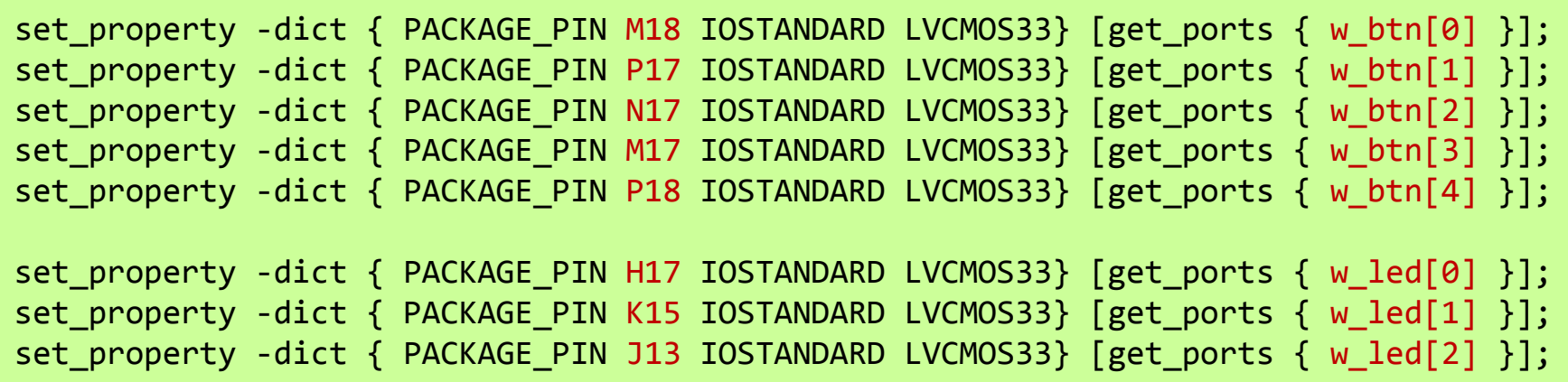

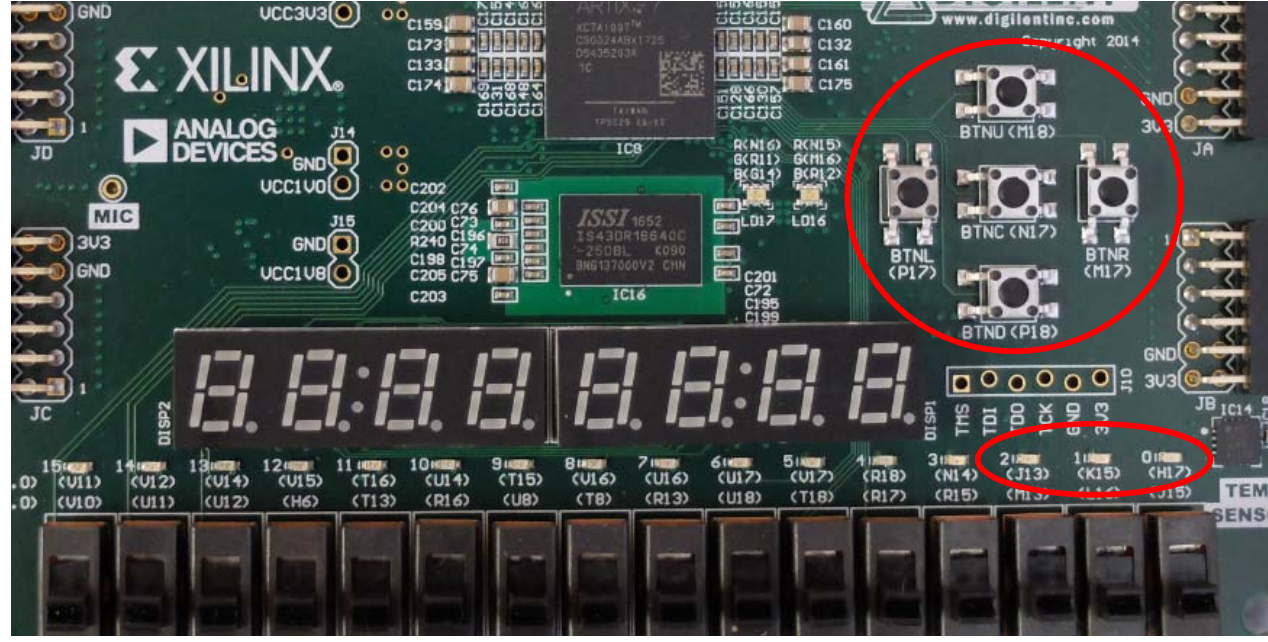

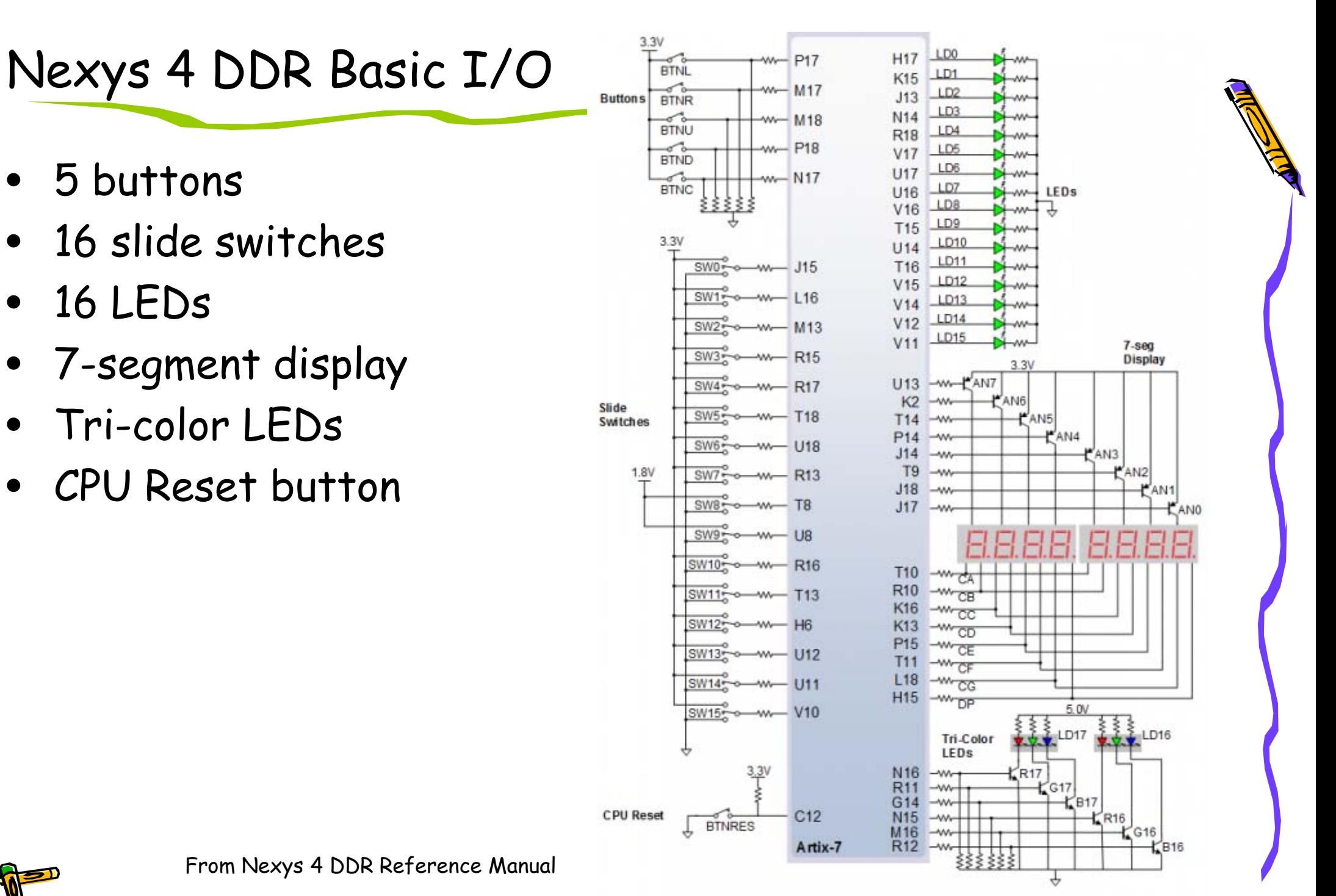

### Inside code026.v

- •main.xdcをmain02.xdcの内容となるように入力する.
- • main.vをcode026.vの内容となるように入力する.リダクション演算子(&, |, ^) の例. 例えば ^ はバスの全てのビットの排他的論理和となる.コメントを参照.
- •Vivadoで合成してビットファイルを生成し,FPGAをコンフィギュレーションする. 次のスライド参照.

```
code026.v
```

```
module m_top ();
  reg [4:0] r_btn;
  wire [2:0] w_led;
  initial begin
    #10 r_btn <= 5'b00000;
    #10 r_btn <= 5'b11111;
    #10 r_btn <= 5'b00010;
  endalways@(*) #1 $write(" %b -> %b\n", r btn, w led);
 m main m main0 (r btn, w led);
endmodulemodule m_main (w_btn, w_led);
  input wire [4:0] w_btn;
 output wire [2:0] w_led;
  assign w_led[0] = \&w_b btn; // same as w_btn[0] & w_btn[1] & w_btn[2] & w_btn[3] & w_btn[4]
  assign w led[1] = |w btn; // same as w btn[0] |w btn[1] |w btn[2] |w btn[3] |w btn[4]
  assign w led[2] = ^w btn; // same as w_btn[0] ^ w_btn[1] ^ w_btn[2] ^ w_btn[3] ^ w_btn[4]
endmodule
```
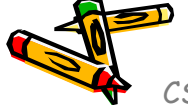

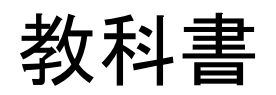

#### コンピュータの構成と設計 第5版、パターソン&ヘネシー

- (成田光彰 訳)、 日経BP社 1.コンピュータの抽象化とテクノロジ 2.命令:コンピュータの言葉 3.コンピュータにおける算術演算 4.プロセッサ A. アセンブラ, リンカ, SPIMシミュレータ
- B. 論理設計の基礎

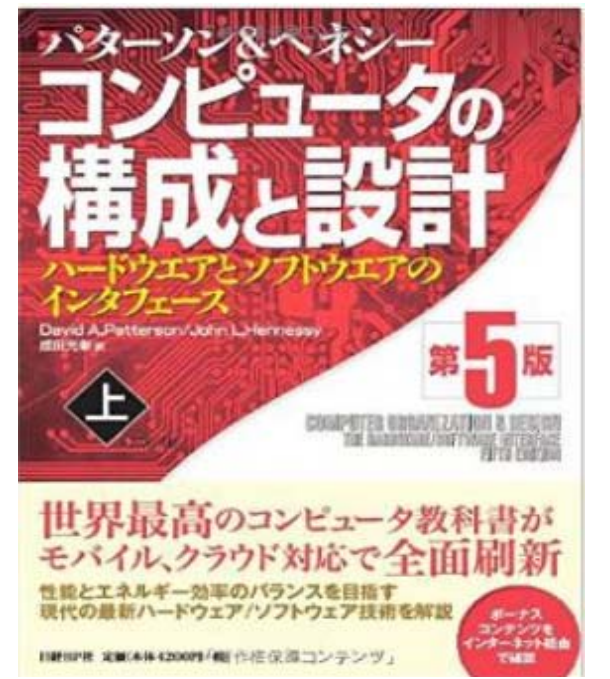

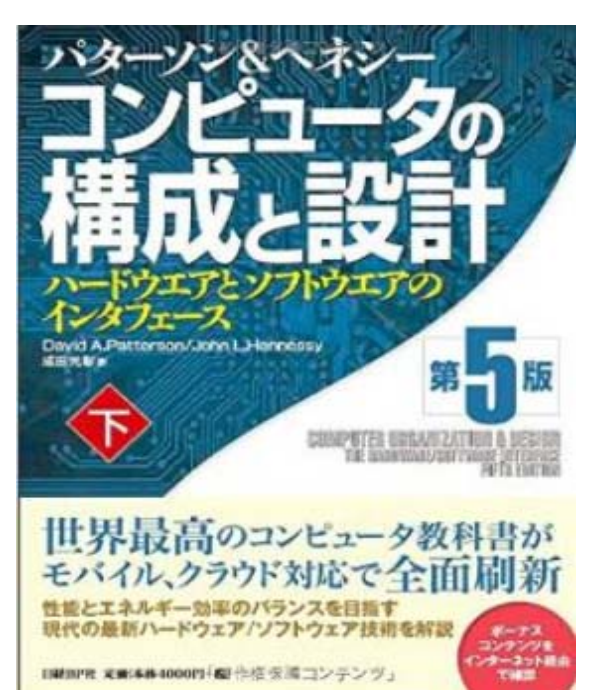

# References

- • Computer Logic Design support page
	- http://www.arch.cs.titech.ac.jp/lecture/CLD/
- • 情報工学系計算機室
	- http://www.csc.titech.ac.jp/
- • Xilinx Vivado Design Suite
	- •https://japan.xilinx.com/products/design-tools/vivado.html
- • Digilent Nexys 4 DDR Atrix-7 FPGA
	- •https://reference.digilentinc.com/reference/programmable-logic/nexys-4-ddr/start
	- • https://store.digilentinc.com/nexys-4-ddr-artix-7-fpga-trainer-board-recommendedfor-ece-curriculum/
- • Verilog HDL
	- https://ja.wikipedia.org/wiki/Verilog
- • Frix (Feasible and Reconfigurable IBM PC Compatible SoC)
	- •http://www.arch.cs.titech.ac.jp/a/Frix/